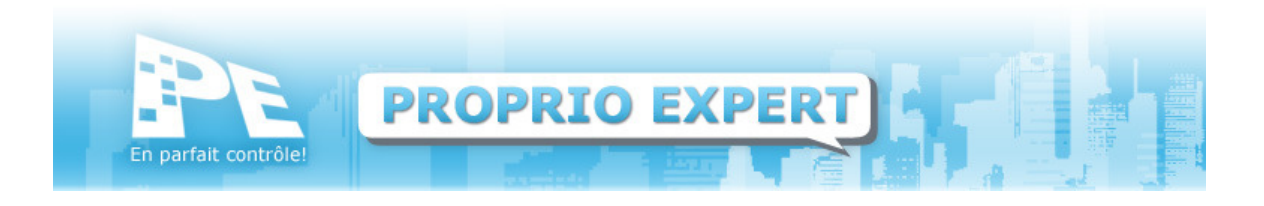

# **1. Particularités pour semi-commercial**

Voici les éléments auxquels porter attention lorsque vous traitez des immeubles commerciaux ou semi-commerciaux.

# 1.1 Inscription aux taxes

Lors de la création de l'entreprise, assurez-vous de cocher la case « Inscrite aux taxes ».

### 1.2 Part commerciale de l'immeuble

Proprio Expert vous propose deux méthodes de gestion.

a. Calcul automatique

(Voir menu de gauche, données, immeuble, part commerciale, cochez la case) Le logiciel calculera pour vous la part commerciale de l'immeuble. Il vous faut alors préciser la superficie en pieds carrés de TOUS les appartements et locaux. (Menu de gauche, données, appartement)

b. Calcul manuel

(Voir menu de gauche, données, immeuble, part commerciale, décochez la case) Si vous connaissez le pourcentage dédié à la partie commerciale, inscrivez-le manuellement dans la case prévue à cet effet.

#### 1.3 Local commercial

La deuxième étape consiste à préciser les espaces commerciaux au sein de l'immeuble. Pour y parvenir, il faut aller dans la fiche de chaque appartement concerné et cocher la case Taxable. (Menu de gauche, données, appartement, cochez la case taxable)

# 1.4 Bail commercial

Le bail commercial se traite d'une façon particulière. D'abord, précisez qu'il s'agit d'un bail taxable. (Voir menu de gauche, données, bail, cochez la case taxable)

Pour conserver un historique des prix, vous devrez créer un bail pour chaque tranche de prix. (Voir menu de gauche, données, bail, ajouter)

En ce qui concerne le contrat de location, vous devrez créer un modèle de lettre dans le module Lettres et avis ou traiter celui-ci à part.